# **Tela Inicial**

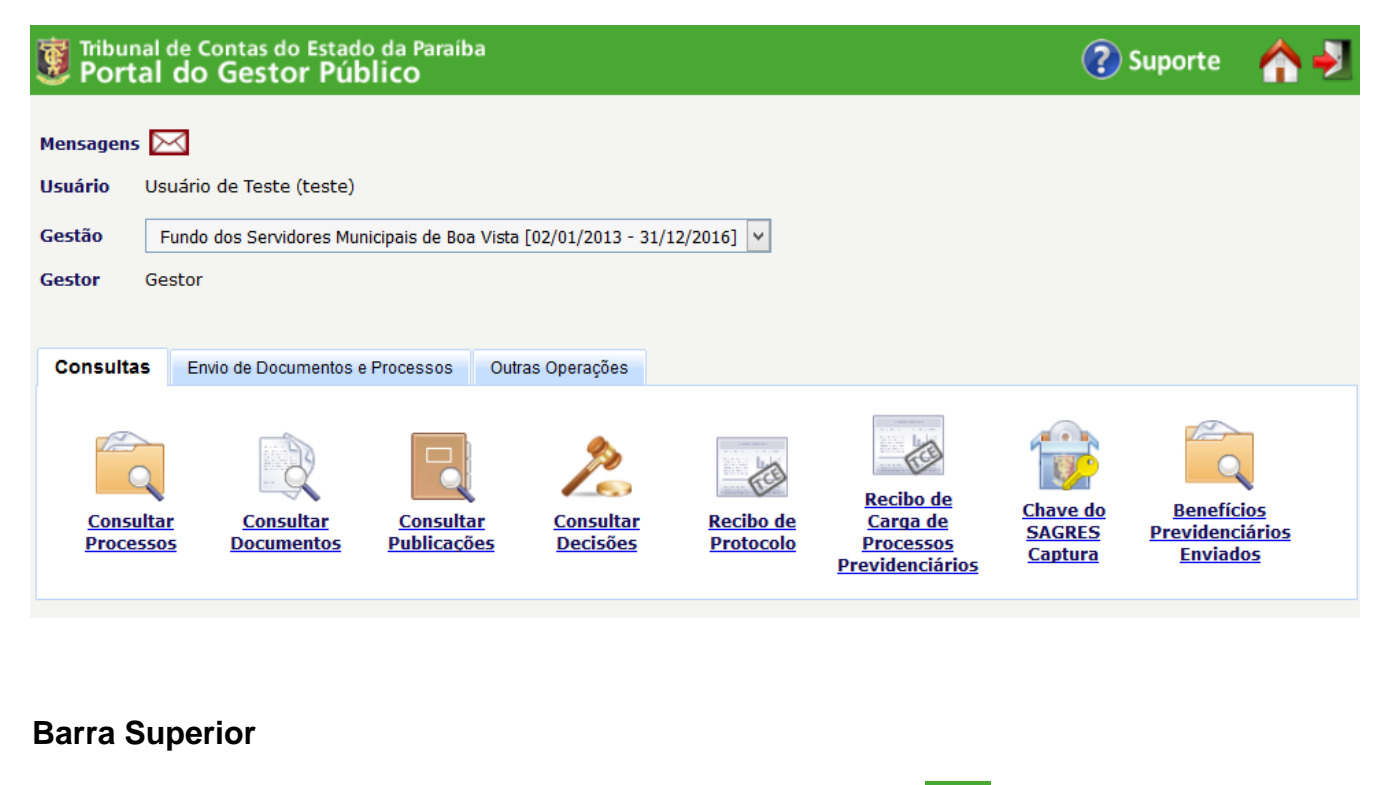

# Ao clicar no logotipo do TCE **ou no últimal de Contas do Estado da Paraíba** ou no ícone da casa **o usuário volta para a tela inicial do Gestor Público** ou no ícone da casa **o usuário volta para a tela inicial do** Portal do Gestor. Ao clicar no ícone de ajuda (2) Suporte o usuário é redirecionado para a página de ajuda do sistema.

O ícone de serve para sair do sistema e voltar à tela de login.

#### **Mensagens**

Exibe as últimas mensagens enviadas pelo sistema para o usuário, incluindo as notificações processuais do sistema PUSH.

As mensagens também são enviadas para o endereço de e-mail informado pelo usuário no cadastro.

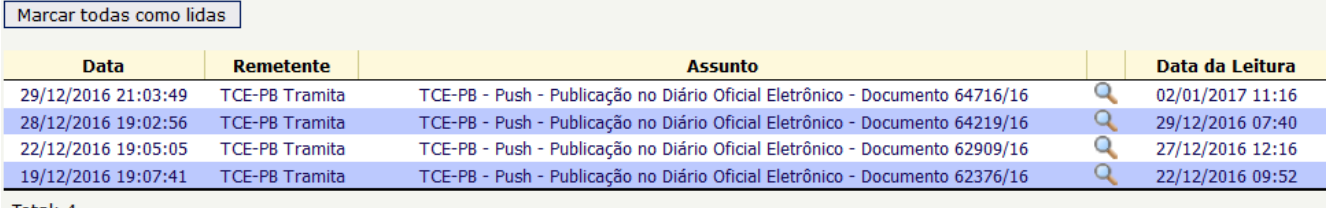

Total: 4

(\*) As mensagens lidas são removidas 30 dias após a data de leitura.

(\*) As mensagens não lidas serão removidas após 90 dias.

### **Gestão**

Lista todas as gestões em que o usuário está cadastrado. O usuário deve escolher de qual gestão ele irá enviar as informações.

A gestão selecionada influencia nos tipos de informação que podem ser enviadas e faz com que algumas operações sejam habilitadas ou desabilitadas.

As operações de envio de documentação processual e contraditório (Defesa, Recurso, Documentação Solicitada, etc.) não dependem da gestão, sendo exibidas todas as pendências independente da gestão selecionada.

Após o término de uma gestão os envios relativos àquela gestão (licitações, concursos, benefícios, etc.) ficam bloqueados até que o novo gestor compareça ao Tribunal e seja criada a nova gestão.

## **Abas**

**[Consultas](https://confluence.tce.pb.gov.br/display/PDGS/Consultas)** 

[Envio de Documentos e Processos](https://confluence.tce.pb.gov.br/display/PDGS/Envio+de+Documentos+e+Processos)

Outras Operações